**Australian Government** 

**Department of Agriculture, Fisheries and Forestry** 

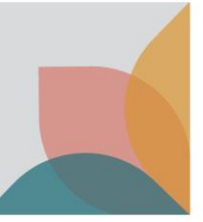

# How do I delete a permit application?

*This task card demonstrates how to delete permit applications from your manage permits list.*

### **Search applications**

Log into your BICON account.

Select **Permits** from the top menu bar.

Under the **Manage Permits** tab, search on **Application.**

#### Select **Search**.

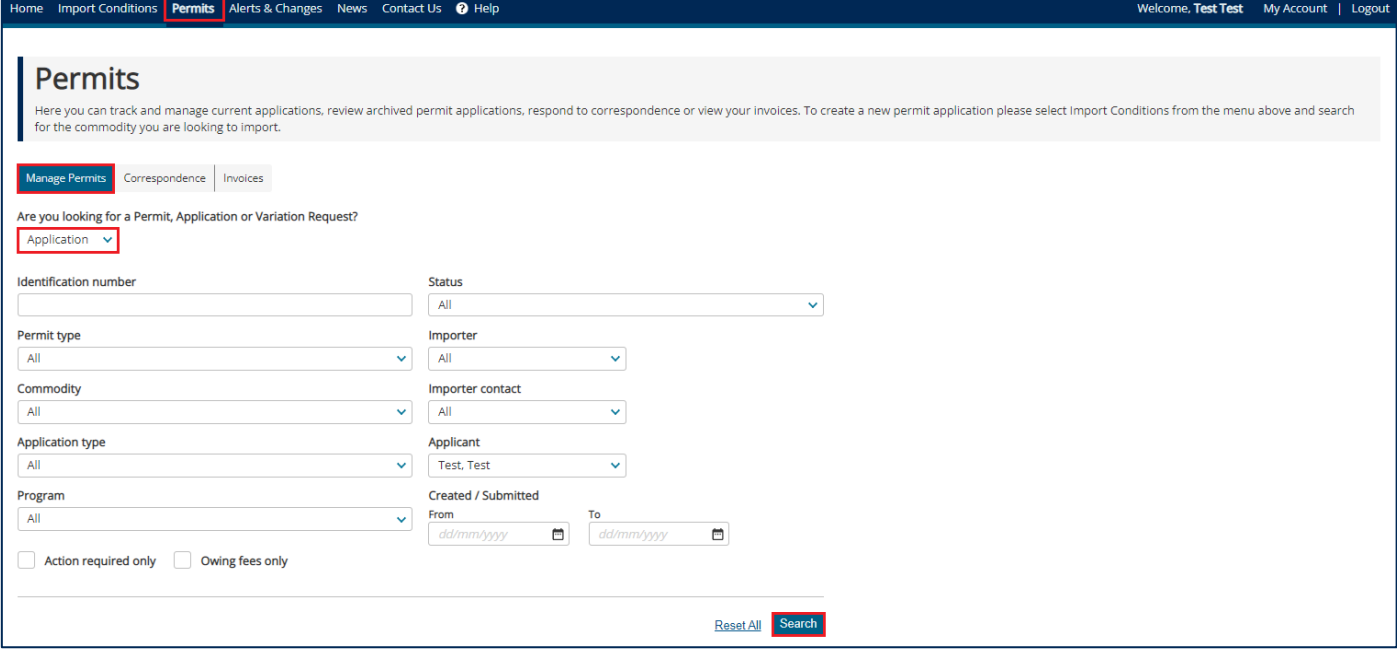

*NOTE: You will only be able to delete applications in draft status.*

## **Delete selected applications**

Select the checkbox of the application that you want to delete.

Select **Please select an action** dropdown.

#### Select **Delete selected application(s)**.

Refresh your screen and the application(s) will be deleted.

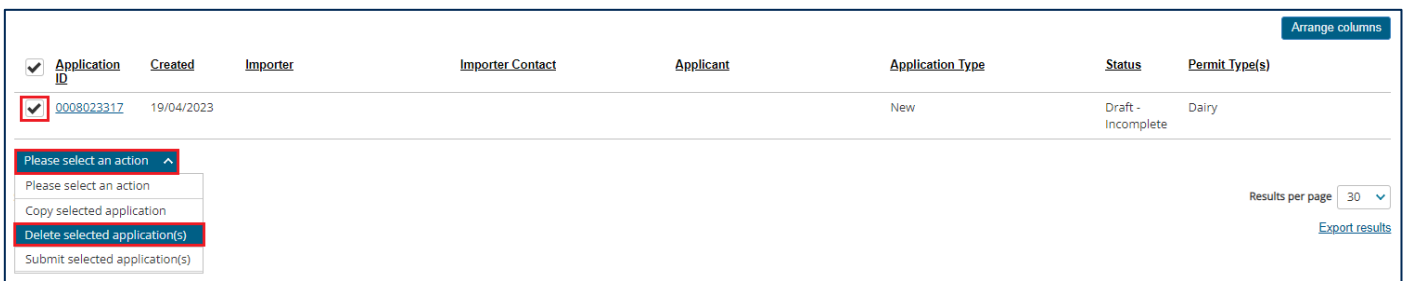